### **BAB IV**

# **DESKRIPSI KERJA PRAKTIK**

### **4.1 Membuat Prosedur Kerja**

Berdasarkan hasil *survey* yang dilakukan pada saat kerja praktik di SMA IPIEMS, secara garis besar permasalahan yang ada dalam perusahaan ini adalah proses transaksi yang dilakukan menggunakan sejumlah kertas dan tingkat keamanan yang rendah dengan hanya pengarsipan yang disimpan.

Dalam kerja praktik ini, berusaha menemukan permasalahan yang ada dan mempelajari serta mengatasi masalah tersebut. Permasalahan pada transaksi SMA IPIEMS Surabaya yaitu mengenai proses transaksi yang masih menggunakan pencatatan manual, lalu penyimpanan data dengan cara manual*.* Untuk mengatasi masalah yang ada di atas maka diperlukan langkah-langkah sebagai berikut:

SURABAYA

- a. Menganalisis Sistem
- b. Mendesain Sistem
- c. Mengimplementasikan Sistem
- d. Melakukan Pembahasan terhadap Implementasi Sistem

Pada langkah-langkah tersebut di atas ditunjukkan untuk dapat menemukan solusi dari permasalahan yang ada pada SMA IPIEMS Surabaya untuk lebih jelasnya, dapat dijelaskan pada sub bab di bawah ini.

Penganalisa mendapatkan beberapa permasalahan yang dapat diambil melalui *document flow* lama. Permasalahan tersebut antara lain, proses yang dilakukan masih tergolong manual. Pendataan siswa, koleksi siswa perkelas,

pencatatan pelanggaran siswa. Prosedur yang dilakukan cukup banyak, sehingga membutuhkan banyak waktu untuk menyelesaikannya.

### **4.2 Menganalisa Sistem**

Menganalisis sistem adalah langkah awal untuk membuat suatu sistem baru. Dalam langkah ini harus dilakukan analisis terhadap permasalahan yang ada dalam transaksi SMA IPIEMS Surabaya khususnya mengenai pencatatan bimbingan konseling yang masih menggunakan manual. Untuk dapat membuat sistem yang baru, terlebih dahulu harus mengetahui alur transaksi yang masih digunakan sampai saat ini. Maka dibuatlah *document flow* yang berfungsi untuk mengetahui secara detail alur transaksi tersebut.

Dokumen *flow* memuat hasil analisis yang dibuat berdasarkan hasil survey pada SMA IPIEMS Surabaya. Dokumen *flow* menggambarkan proses yang berhubungan dalam kegiatan transaksi sebelum menggunakan sistem informasi terintegrasi.

SURABAYA

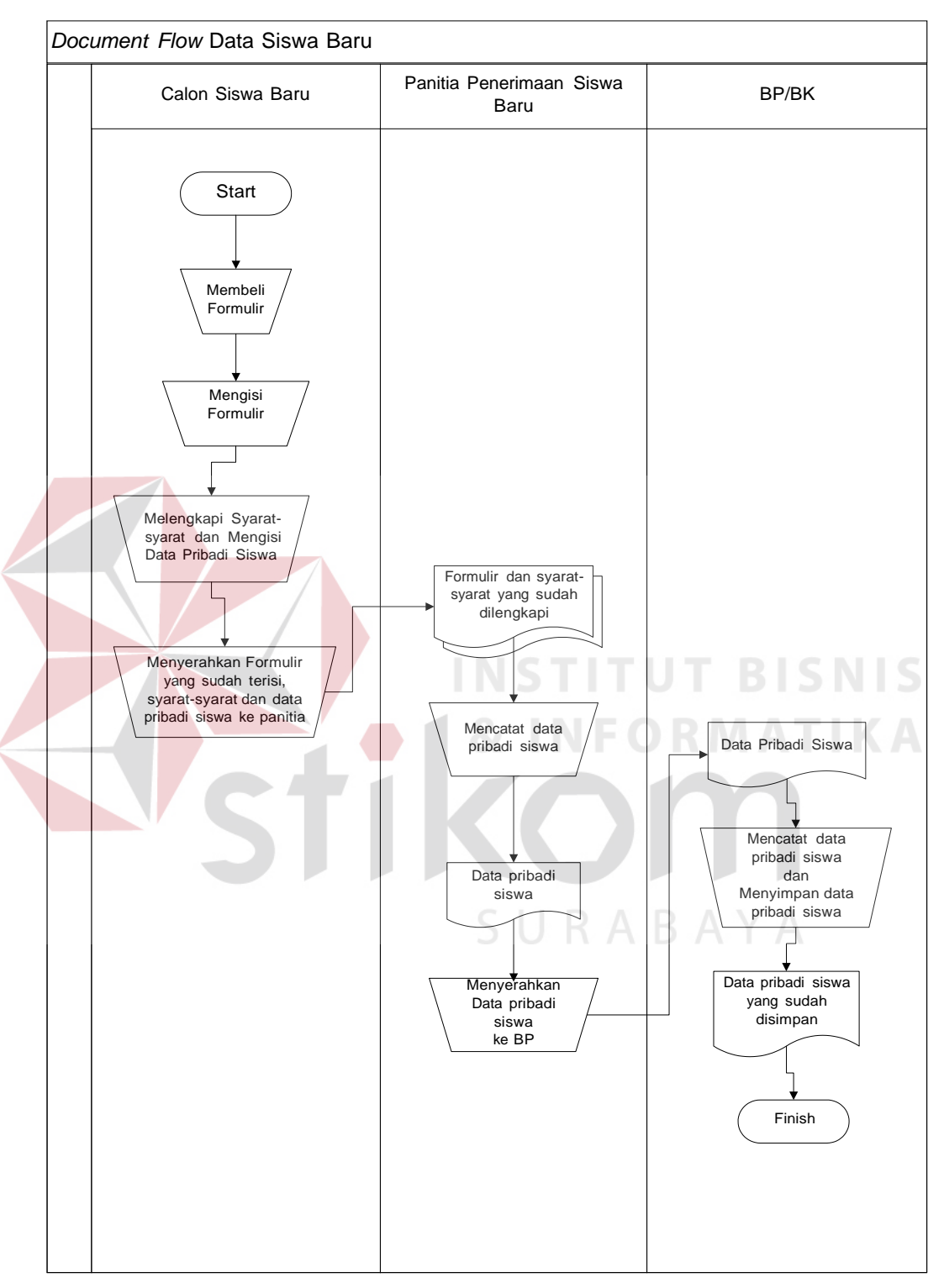

### **4.2.1** *Document Flowchart* **Data Siswa Baru**

Gambar 4. 1 *Document Flowchart* Data Siswa Baru

Pada gambar 4.1 calon siswa baru mengisikan formulir yang telah diterima. Kemudian calon siswa baru menyerahkan formulir yang telah disii kebagian pantia. Kemudian oleh bagian panitian penerimaan siswa baru mencatat data pribadi siswa tersebut. Setelah bagian penerimaan siswa baru menyerahkan data siswa baru ke bimbingan konseling. Kemudian di serahkan, bagian BP akan mencatat data pribadi siswa dan menyimpan data pribadi siswa.

# *Document Flow* Absensi Siswa Sekertaris Kelas **BP/BK** Start  $\overline{1}$ Mengambil form absen di BP Absensi Absen di kelas Pencatatan absensi siswa Absensi Absen yang telat dicatat Finish Menyerahkan absensi ke BP SURABAYA

### **4.2.2** *Document Flowchart* **Absensi Siswa**

Gambar 4. 2 *Document Flowchart* Absensi Siswa

Pada gambar 4.2 sekertaris kelas mengambil form absen di bp. Kemudian sekertaris tersebut mengabsen kehadiran dikelas. Setelah absen, sekertaris kelas tersebut menyerahkan absensi ke BP. Kemudian bagian BP akan mencatat siapa saja yang masuk.

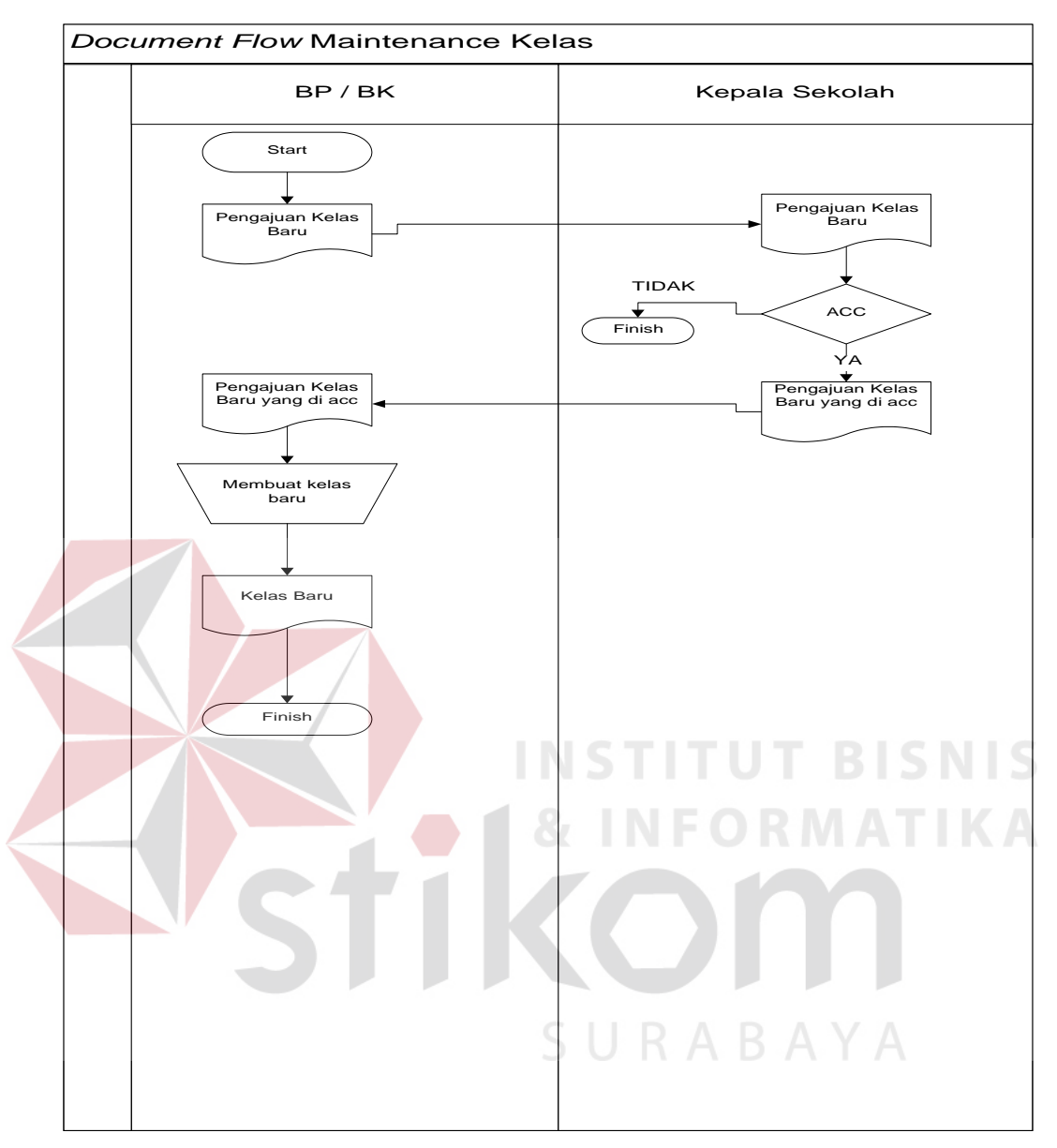

# **4.2.3** *Document Flowchart* **Maintenance Kelas**

Gambar 4. 3 *Document Flowchart* Maintenance Kelas

Pada gambar 4.3 bagian BP langsung membuat surat pengajuan kelas baru. kemudian surat pengajuan diberikan kepada kepala sekolah. jika surat pengajuan kelas di acc, maka kepala sekolah akan memberikan ke bagian BP. Kemudian bagian BP akan membuat kelas baru.

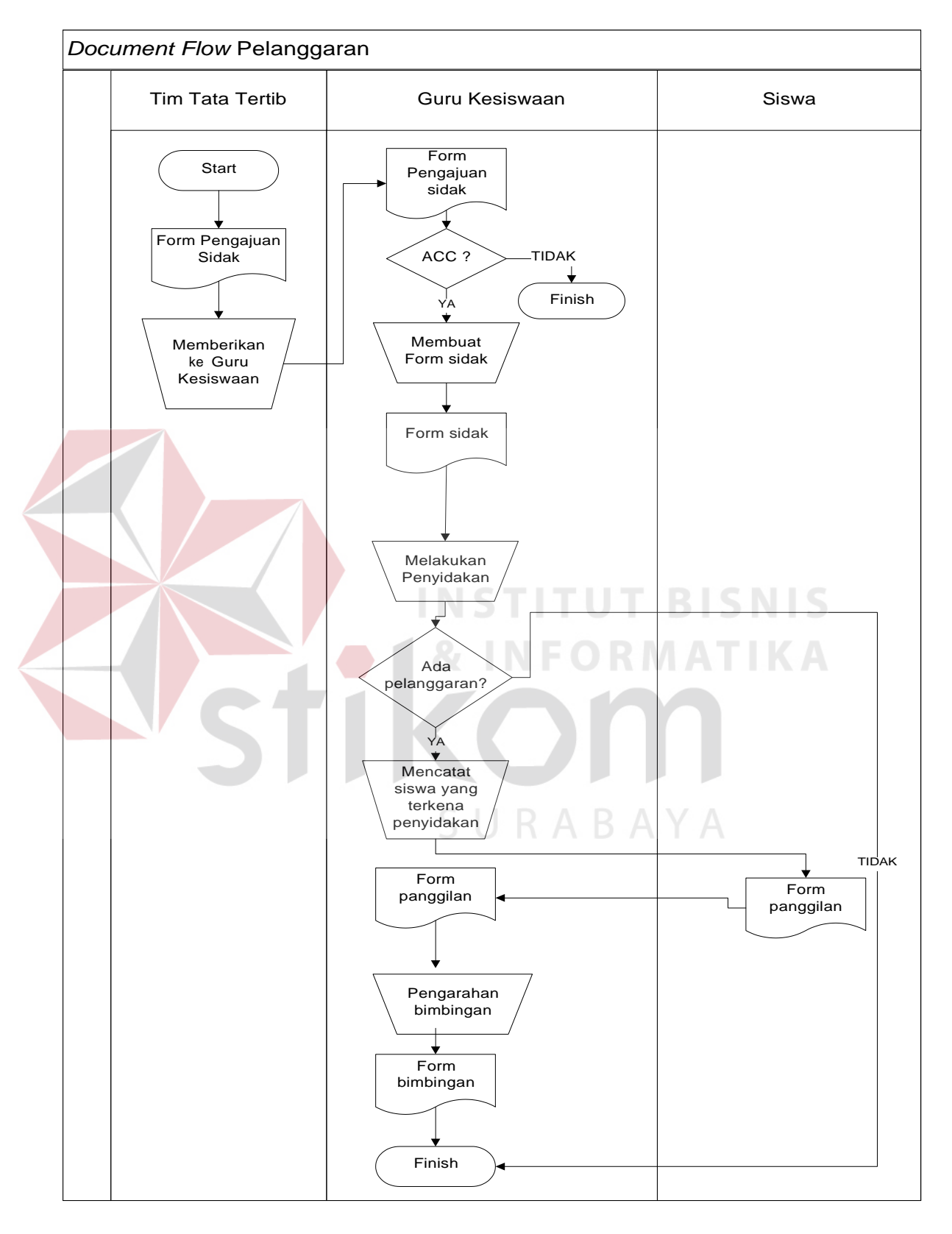

# **4.2.4** *Document Flowchart* **Pelanggaran**

Gambar 4. 4 *Document Flowchart* Pelanggaran

Pada gambar 4.4 setelah form pengajuan sidak terisi maka form akan diberikan guru kesiswaan. Jika form di acc maka guru kesiswaan akan membuat form sidak. Kemudian guru kesiswaan akan melakukan penyidakan. Apabila ada pelanggaran, maka bagian guru kesiswaan akan mencatat siswa yang terkena pelanggaran. Kemudian guru kesiswaan akan memanggil siswa tersebut. Setelah itu siswa akan diberikan pengarahan bimbingan.

## **4.3 Desain Sistem**

Desain sistem merupakan tahap pengembangan setelah meng*analisa*  sistem dilakukan, maka selanjutnya dilakukan desain sistem. Langkah-langkah yang dilakukan dalam desain sistem ini adalah:

- *1. System Flow*
- *2. Context Diagram*
- *3.* HIPO
- 4. *Data Flow Diagram* (DFD)
- 5. *Entity Relationship Diagram* (ERD)
- 6. DBMS
- 7. Desain *Input Output*

Keenam langkah tersebut akan dijelaskan sebagai berikut:

*1. System Flow*

Dengan melihat dan menganalisa sistem yang sedang berjalan saat ini, maka dilakukan suatu prosedur pengembangan yaitu dengan membuat *system flow*  baru. *System Flow* yang ada digambarkan sebagai berikut :

URABAYA

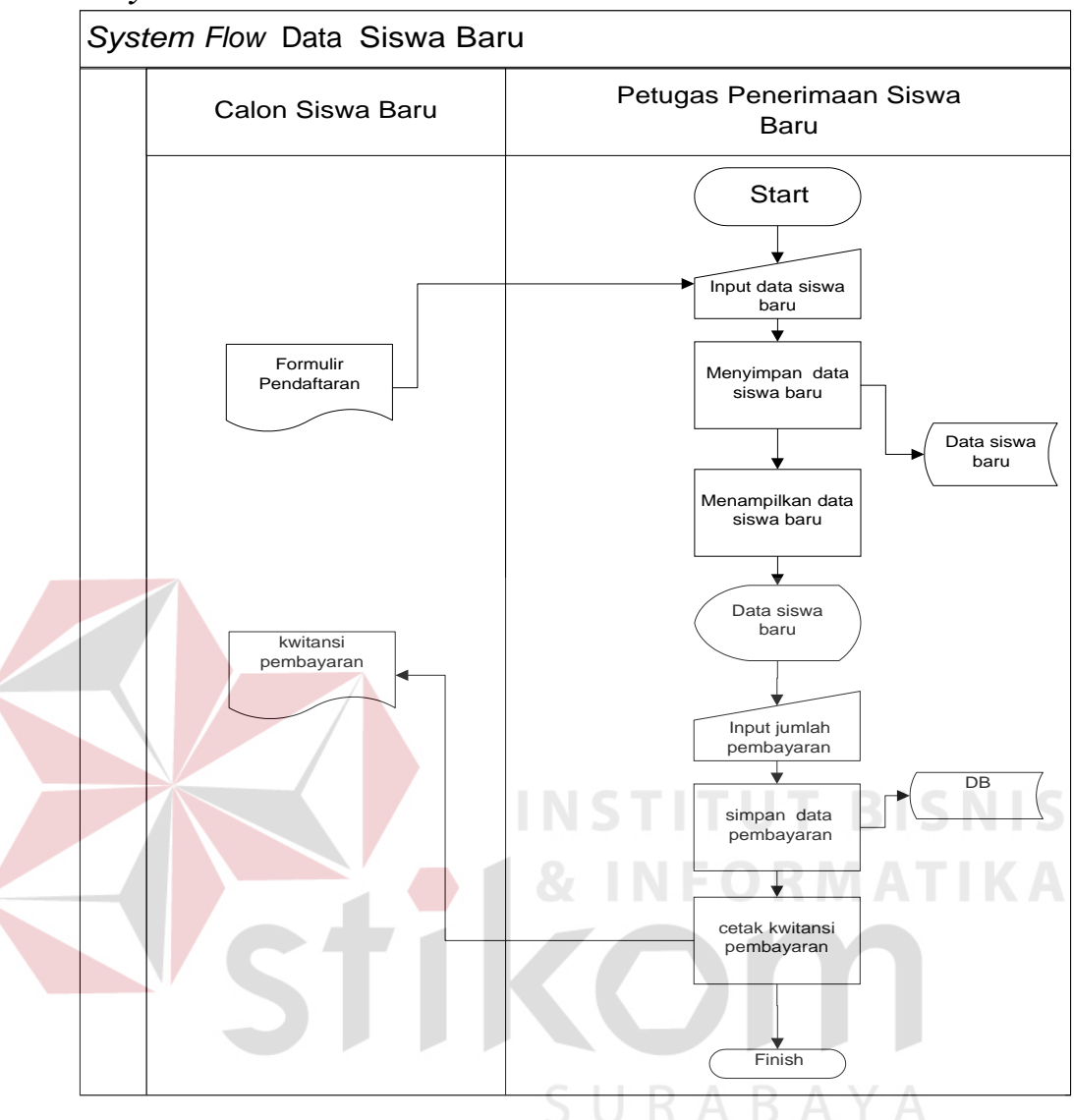

# **4.3.1** *System Flow* **Data Siswa**

Gambar 4. 5 *System Flow* Data Siswa

Pada gambar 4.5 dimulai dari petugas penerimaan siswa baru, petugas menginputkan data siswa baru setelah formulir pendaftaran diberikan kepada petugas. Kemudian petugas akan menyimoan data tersebut ke *database* data siswa baru. Setelah itu petugas menginputkan jumlah pembayaran dan mencetak kwitansi pembayaran, kemudian kwitansi pembayaran diberikan kepada calon siswa baru.

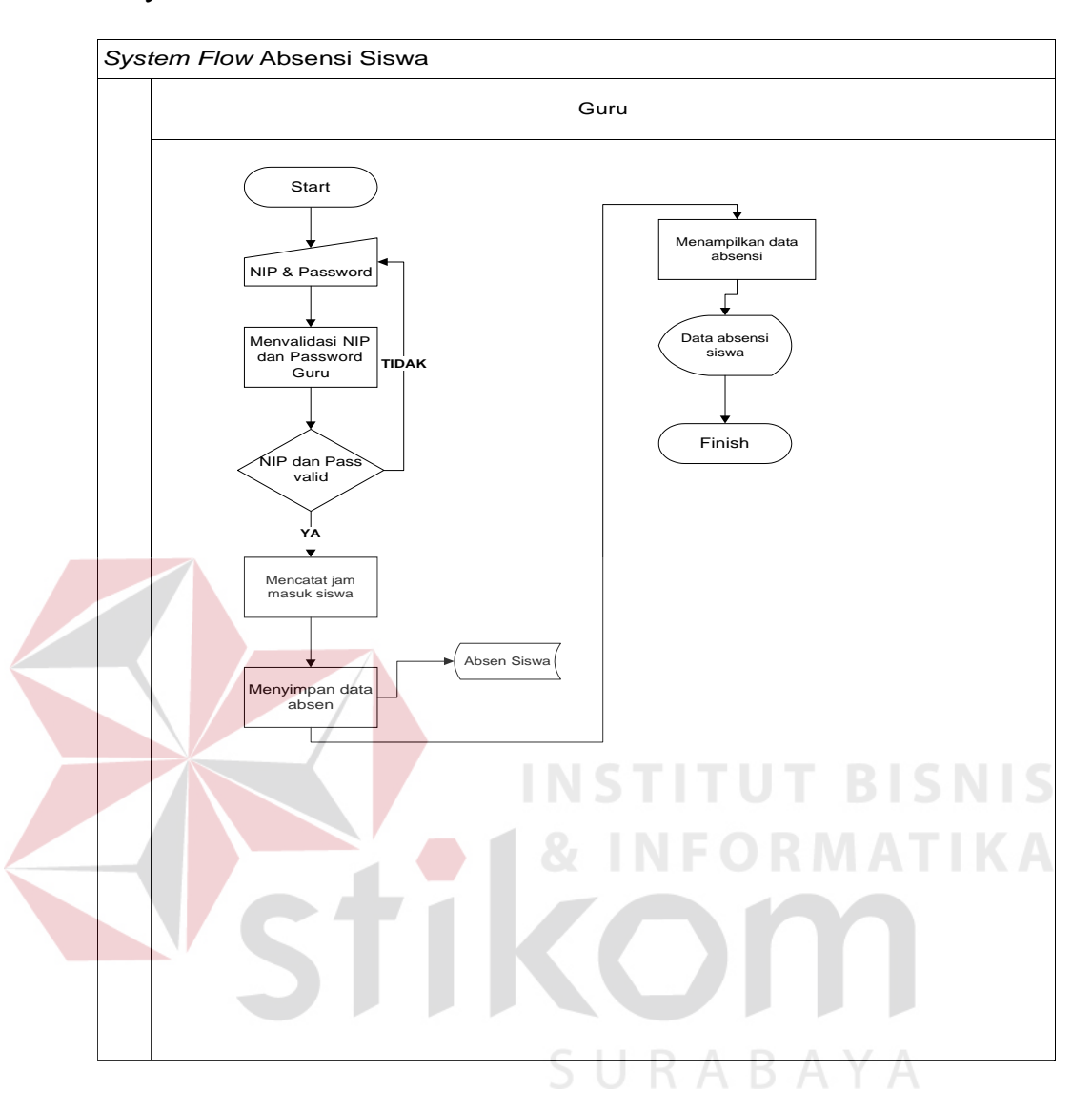

### **4.3.2** *System Flow* **Absensi Siswa**

Gambar 4. 6 *System Flow* Absensi Siswa

Pada gambar 4.6 dimulai dengan memasukkan NIP dan Password guru. Jika valid, sistem ini akan mencatat jam masuk siswa dan menyimpan kedalam database absensi siswa. Kemudian guru bisa melihat siapa saja yang masuk hari ini.

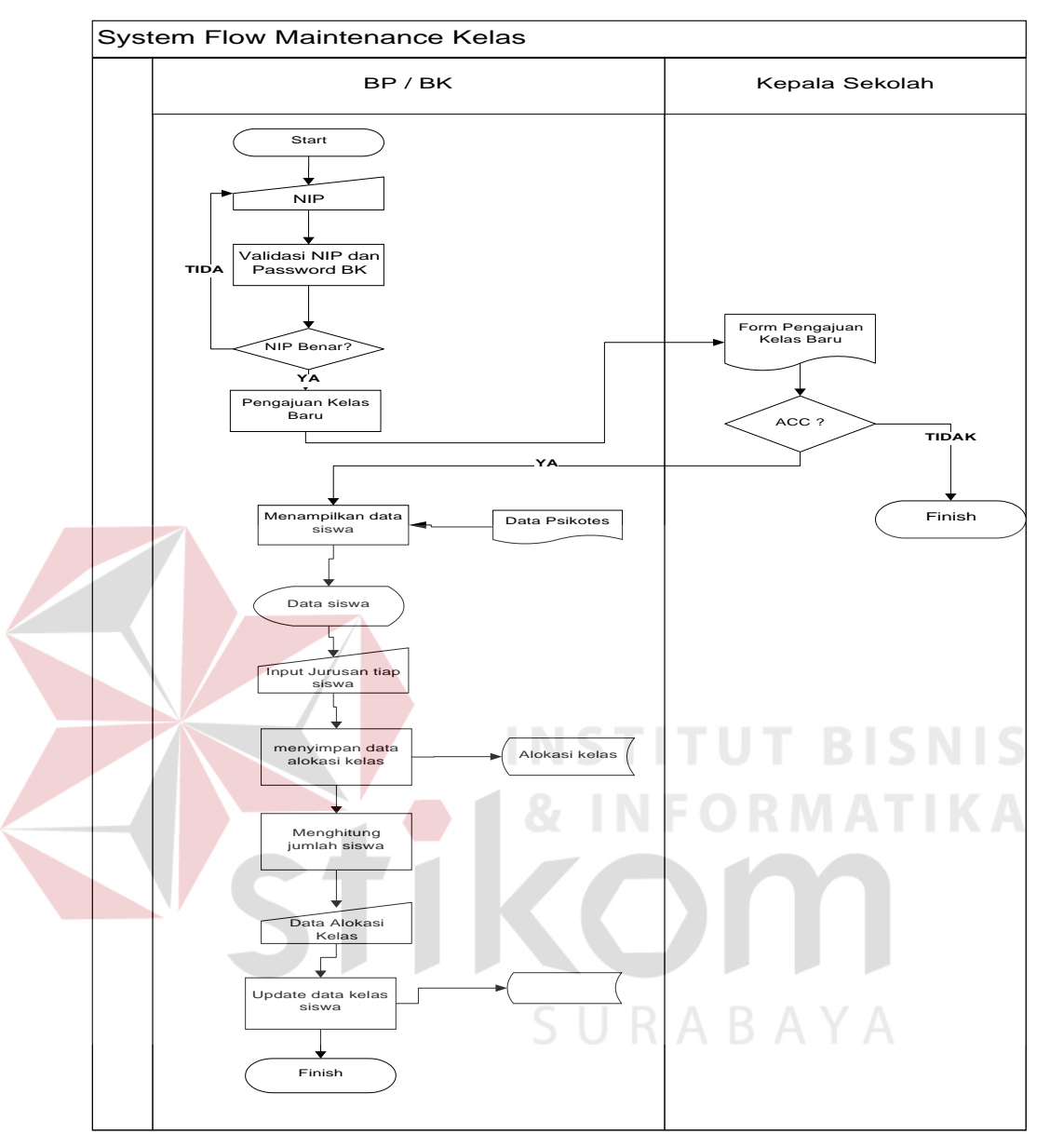

### **4.3.3** *System Flow* **Maintenance Kelas**

Gambar 4. 7 *System Flow* Maintenance Kelas

Pada gambar 4.7 bagian BK akan memasukkan NIP dan Password. Jika valid, bagian BK akan membuat form pengajuan kelas baru yang akan diberikan kepada kepala sekolah. jika di acc kepala sekolah akan membrikan ke bagian BK. Kemudian BK akan menampilkan data siswa yang melihat *table* data psikotes. Setelah itu BK mnginputkan jurusan tiap siswa, kemudian akan menyimpan data alokasi ke *database* alokasi kelas. BK juga akan menghitung jumlah siswa

kemudian menginputkan data alokasi kelas serta mengupdate data kelas siswa yang akan disimpan ke *database* kelas.

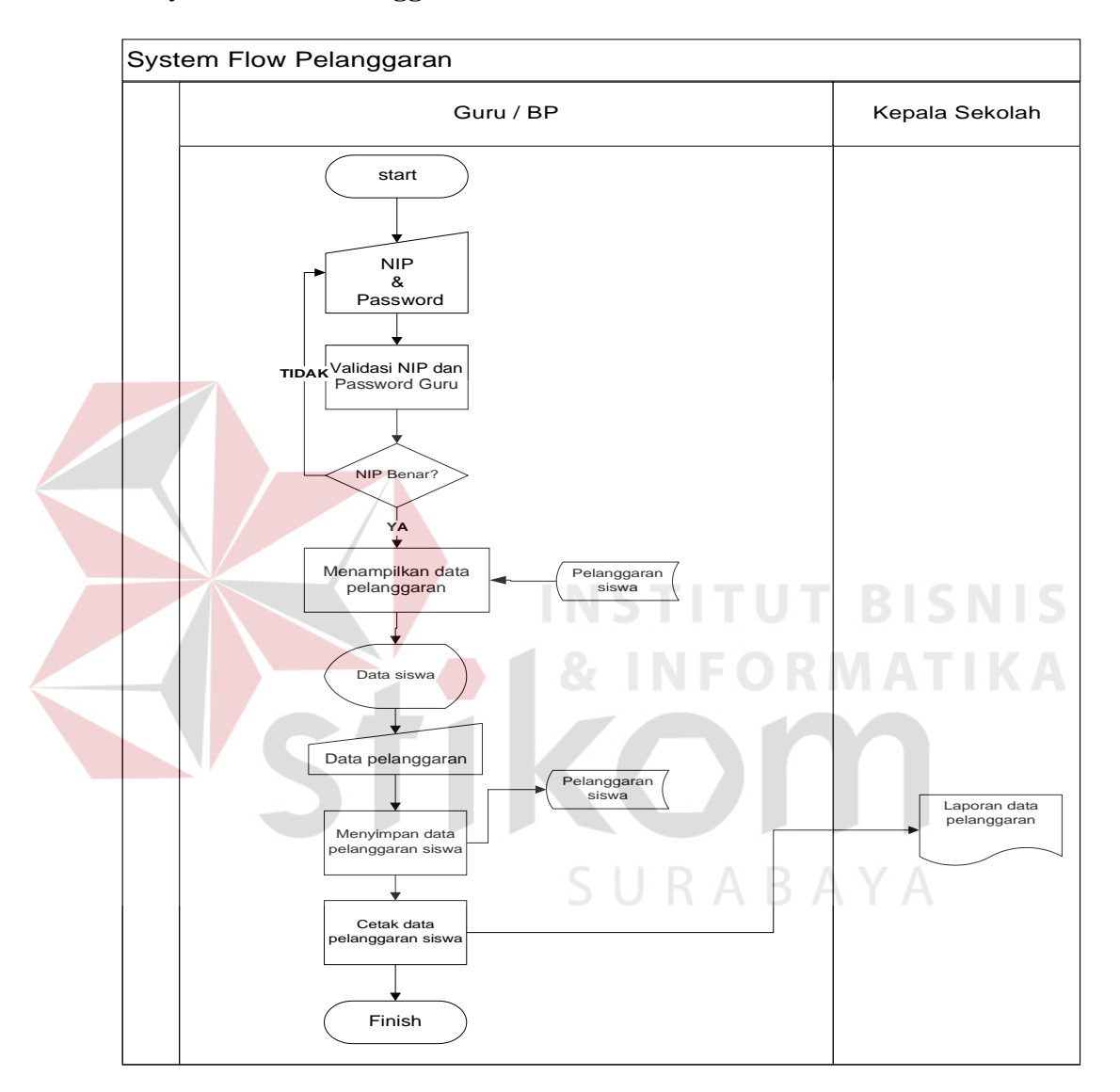

### **4.3.4** *System Flow* **Pelanggaran**

Gambar 4. 8 *System Flow* Pelanggaran

Pada gambar 4.8 bagian Guru atau BP memasukkan NIP dan Password. Jika valid, akan muncul data pelanggaran yang dilihat dari pelanggaran siswa. Kemudian Guru atau BP akan menginputkan data pelanggaran dan disimpan ke

*database* pelanggaran siswa. Setelah disimpan lalu bagian guru atau BP mencetak laporan data pelanggaran yang akan diberikan ke kepala sekolah.

# **4.3.5 Context Diagram**

*Context diagram* adalah gambaran menyeluruh dari DFD. Didalam *context diagram* terdapat 4 (tiga) *external entity*, yaitu : *BK*, *Siswa*, *Kepala Sekolah,* dan Petugas Penerimaan Siswa Baru. Untuk detailnya pada gambar 4.10 dibawah ini.

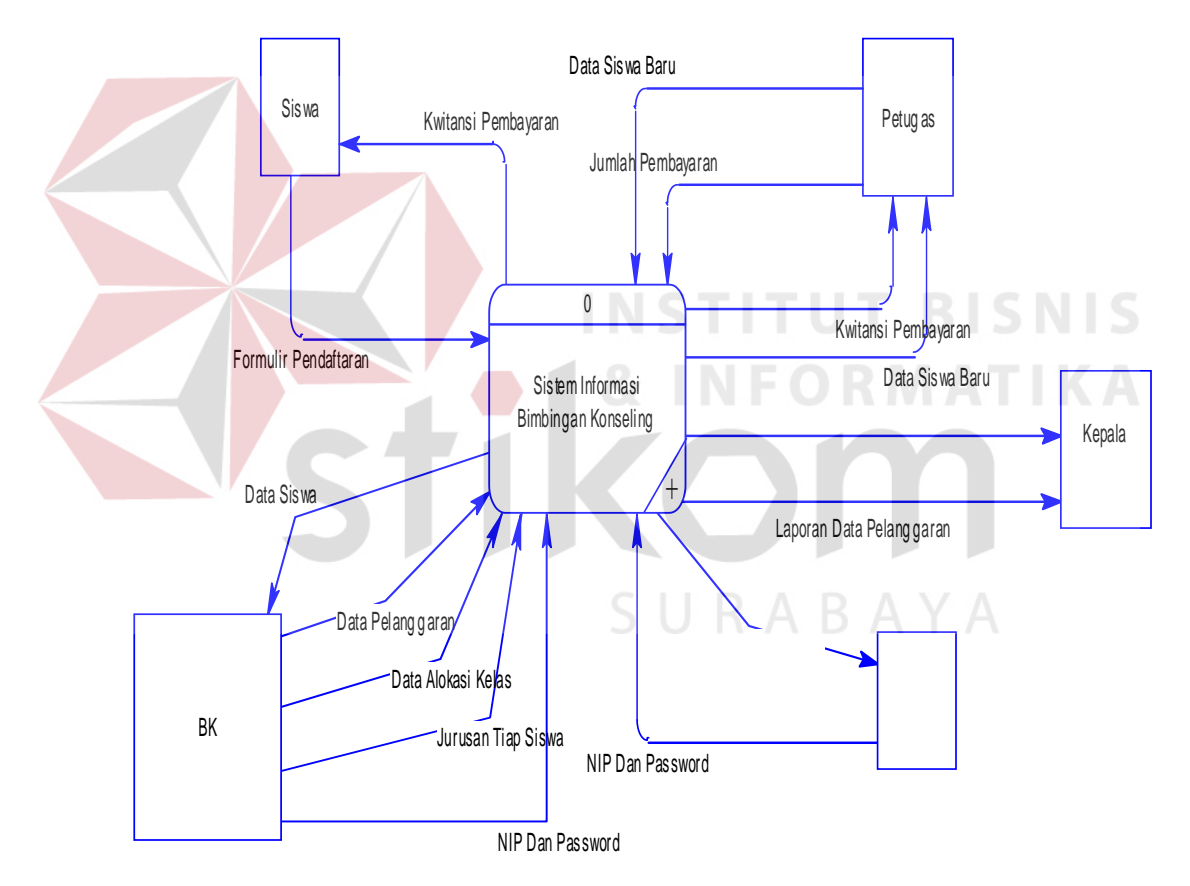

Gambar 4. 9 Context Diagram

### **4.3.6 Data Flow Diagram (DFD)**

DFD merupakan perangkat yang digunakan pada metodologi pengembangan sistem yang terstruktur. DFD dapat menggambarkan seluruh kegiatan yang terdapat pada Sistem Informasi Bimbingan Konseling secara jelas.Pada pemesanan ini yaitu mengelola data *master*, melakukan transaksi, dan membuat laporan. Tabel yang terlihat antara lain *bk*, kepala sekolah, dan absensi. Seperti terlihat pada gambar 4.10 Data Flow Diagram Level 0.

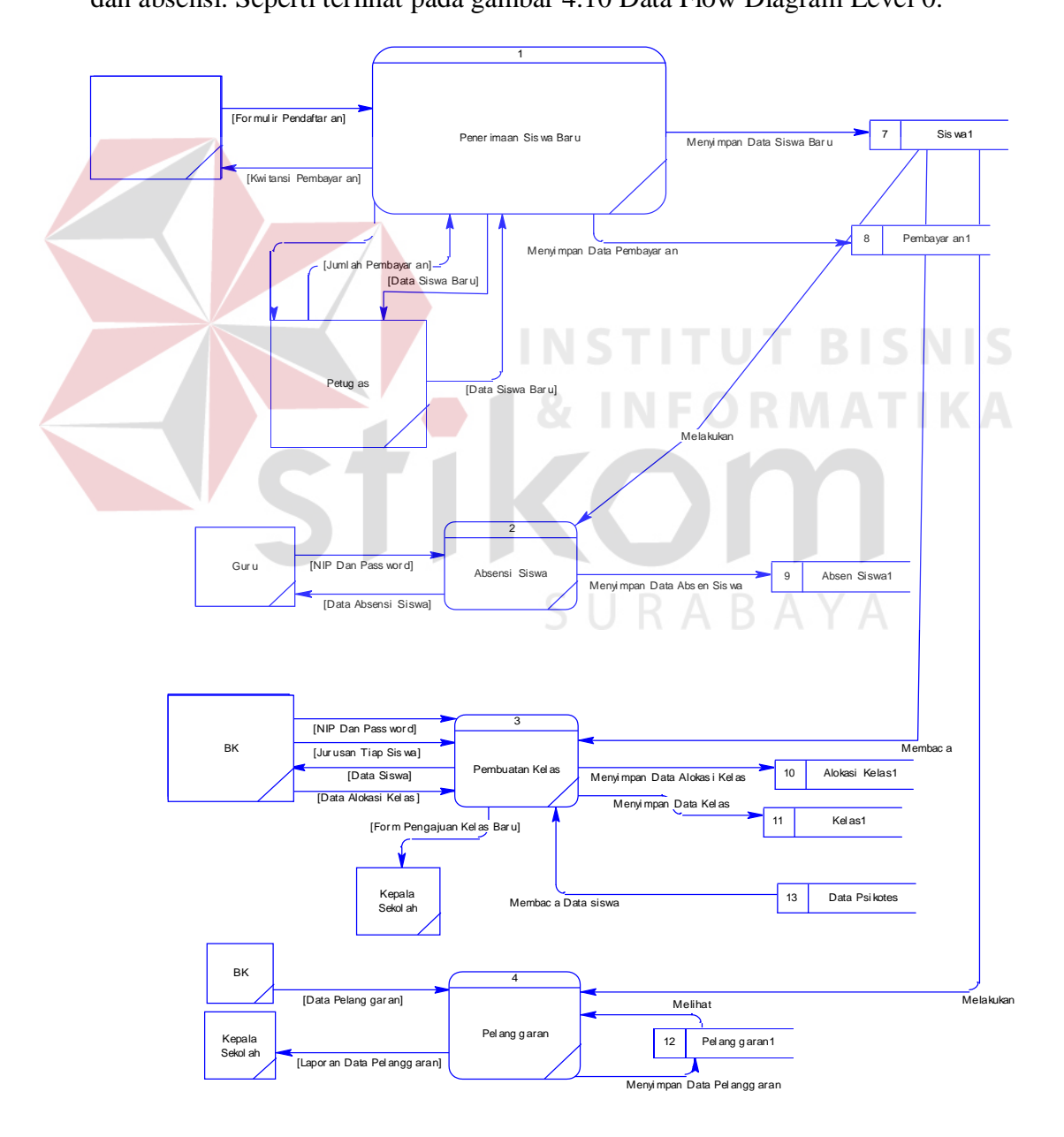

Gambar 4. 10 DFD Level 0

# **4.3.7 Entity Relationship Diagram (ERD)**

Entity Relationship Diagram digunakan untuk menggambarklan tabel – tabel yang ada dalam sebuah sistem berikut relasi antar tabelnya.

a. *Conceptual Data Model* (CDM)

CDM dari Bimbingan Konseling terdapat 4 (empat) tabel yaitu tabel data\_siswa, kelas, Absensi, Pelanggaran. CDM dari Sistem Informasi Bimbingan Konseling dapat terlihat pada gambar 4.11 di bawah ini.

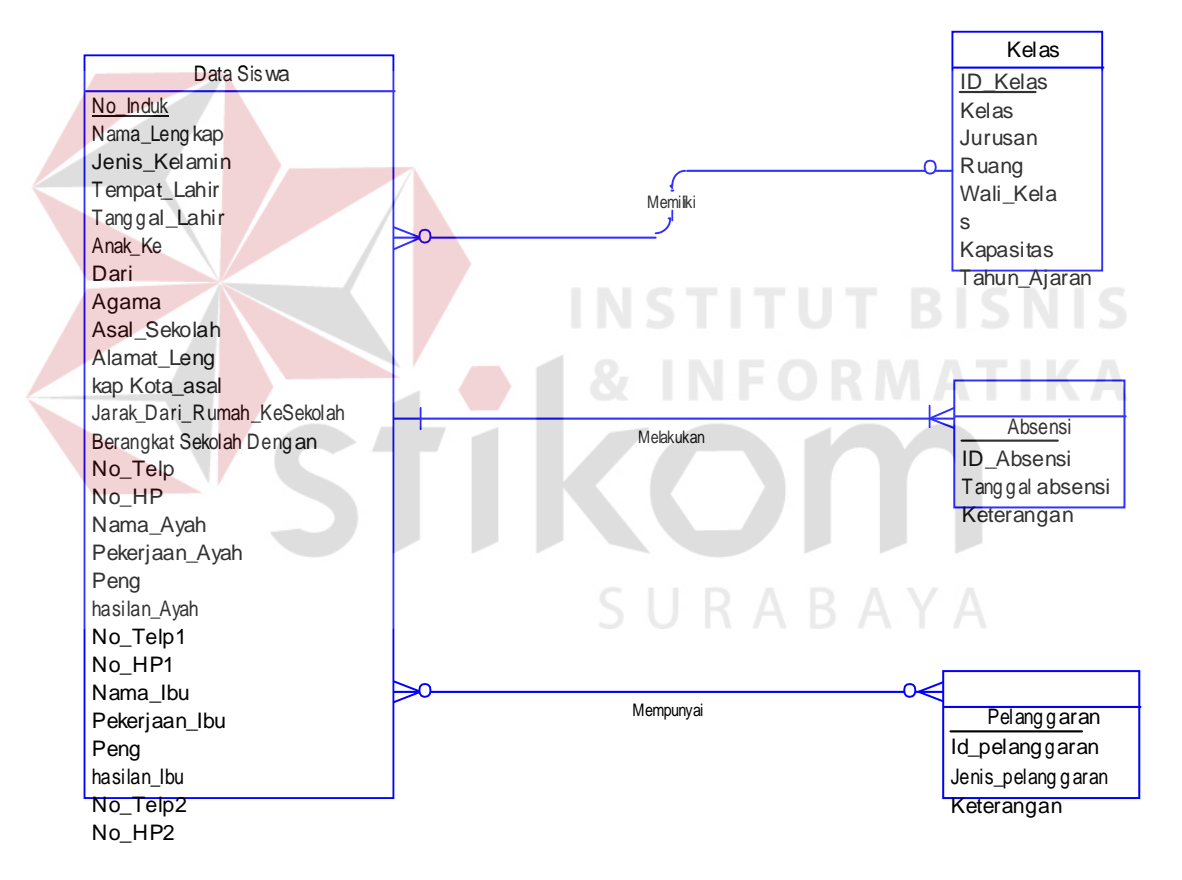

Gambar 4. 11 CDM

#### b. *Physical Data Model* (PDM)

PDM dari Bimbingan Konseling merupakan hasil *generate* dari CDM yang sudah digambarkan diatas. Pada PDM terdapat 4 (empat) tabel dengan tipe data dan panjangnya yang masing – masing tabel memiliki satu *primary key* dan banyak *foreign key* untuk lebih jelasnya dapat dilihat pada gambar 4.12 di bawah ini.

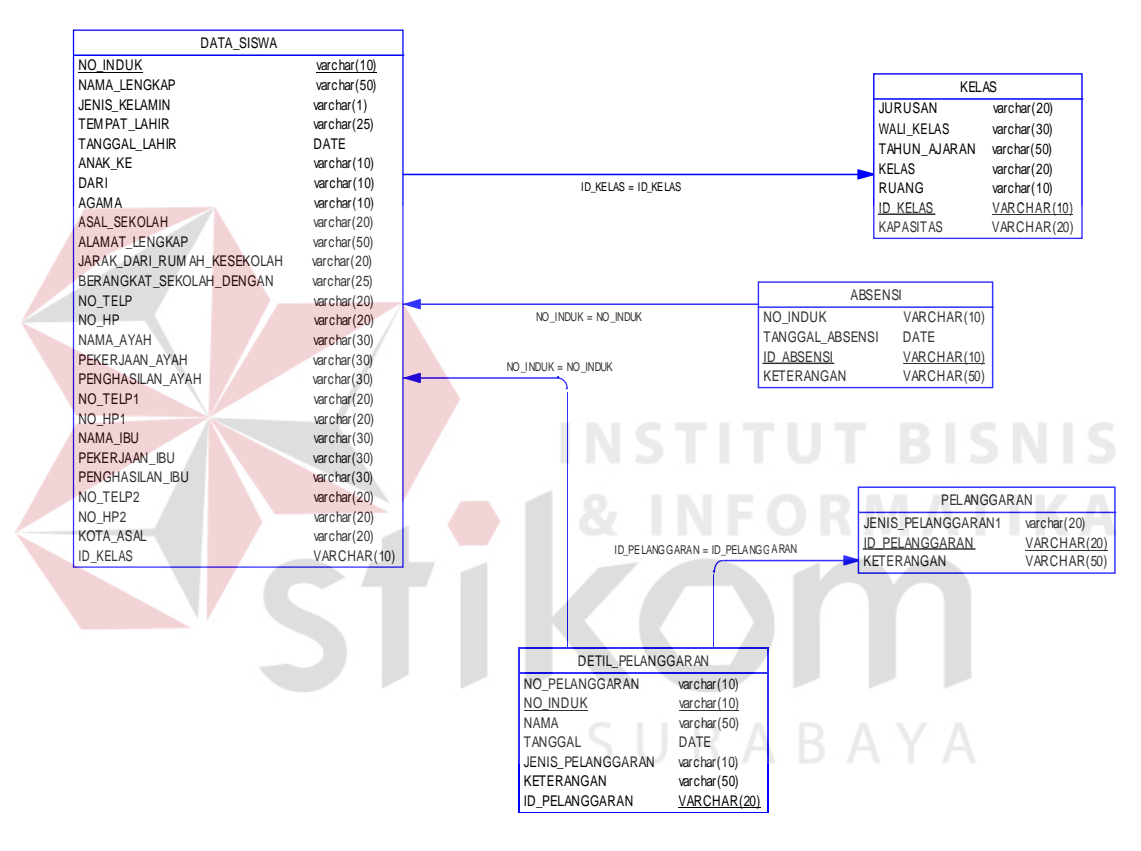

Gambar 4. 12 PDM

# **4.3.8 DBMS**

Dalam hal merancang struktur tabel yang diperlukan, meliputi nama tabel. Nama atribut, tipe data, serta data pelengkap seperti primary key, foreign key, dan sebagainya. Rancangan basis data aplikasi ini terdiri dari tabel – tabel sebagai berikut :

Struktur tabel digunakan untuk menggambarkan secara detil tentang tabel – tabel yang terdapat dalam sebuah sistem.

# **1. Tabel Data Siswa**

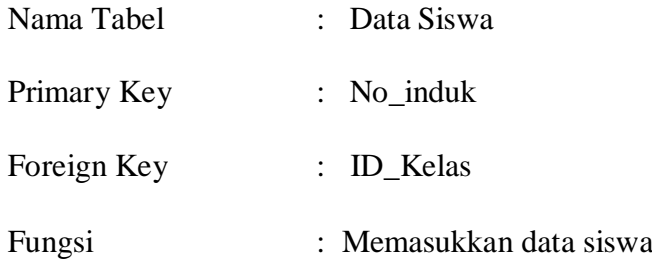

### **Tabel 4. 1 Tabel Data Siswa**

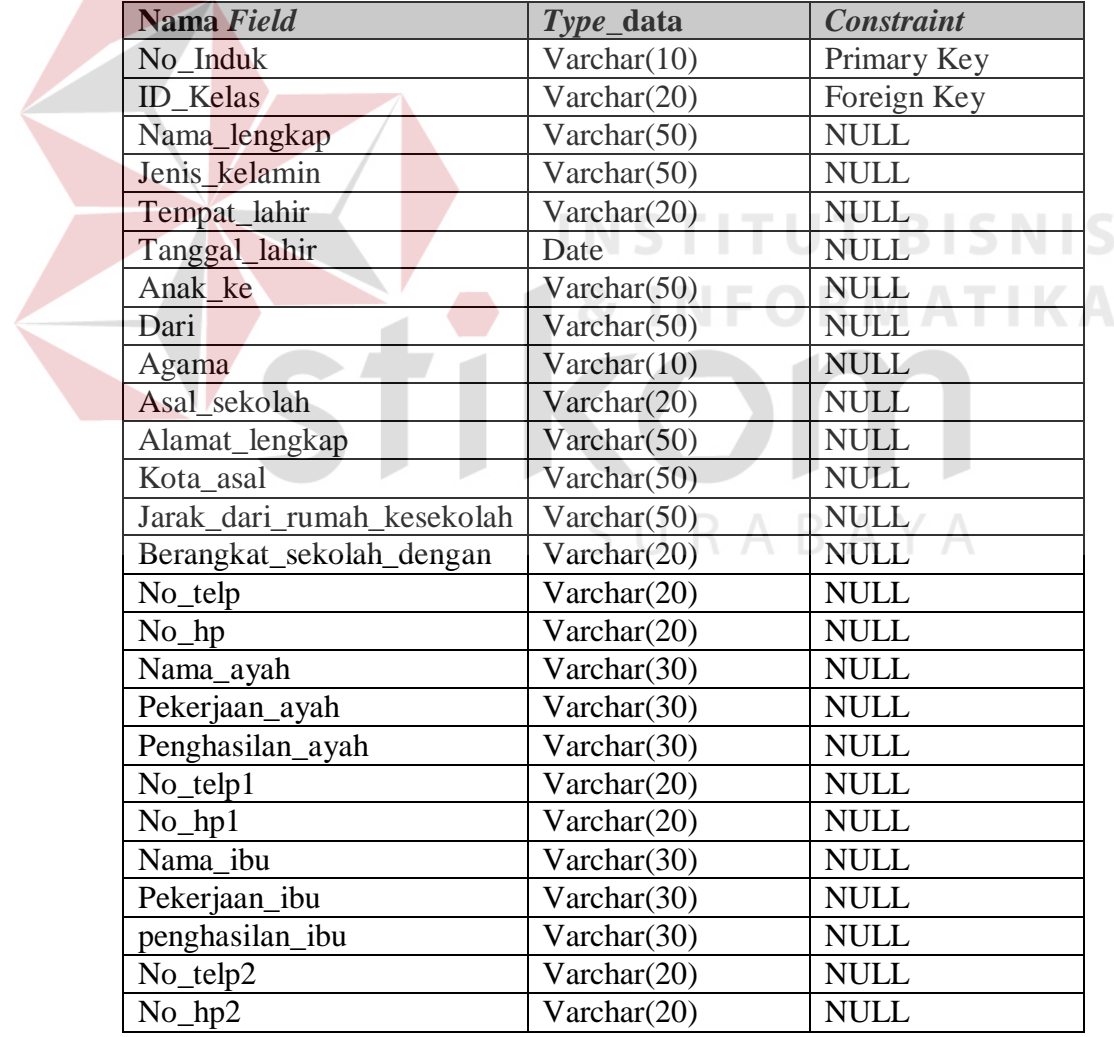

# **2. Tabel Kelas**

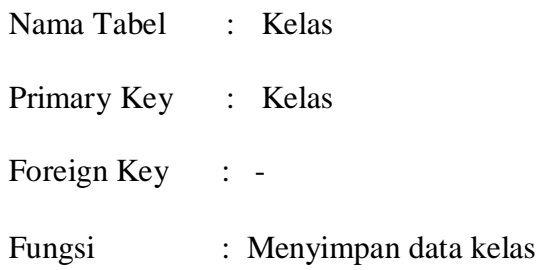

# Tabel 4. 2 Tabel Kelas

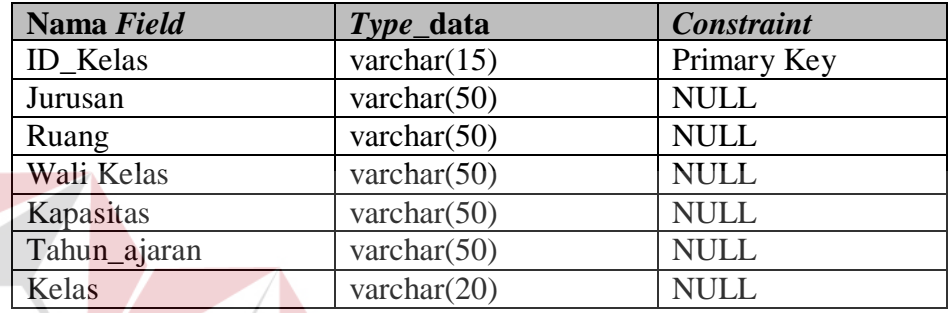

# **3. Tabel Pelanggaran**

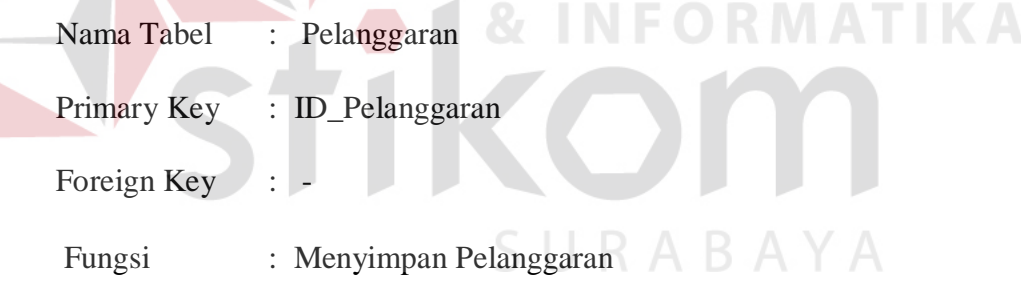

**INSTITUT BISNIS** 

# Tabel 4. 3 Tabel Pelanggaran

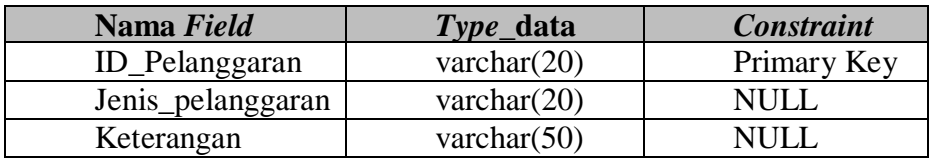

# **4. Tabel Absensi**

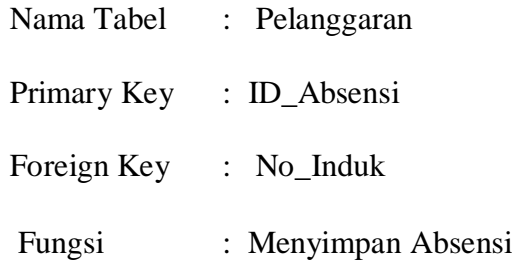

Tabel 4. 4 Tabel Absensi

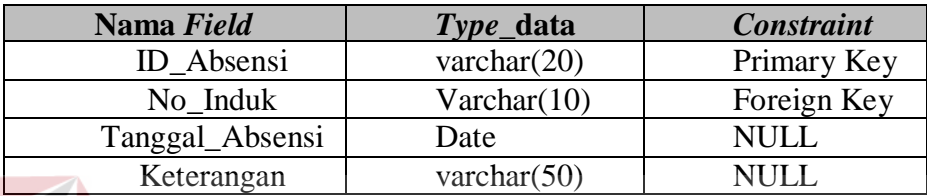

# **5. Tabel Detil Pelanggaran**

Nama Tabel : Pelanggaran

Primary Key : ID\_P elanggaran, No\_Induk NFORMATIKA Foreign Key:

Fungsi : Menyimpan Detil Permasalahan

# Tabel 4. 5 Tabel Detil Pelanggaran

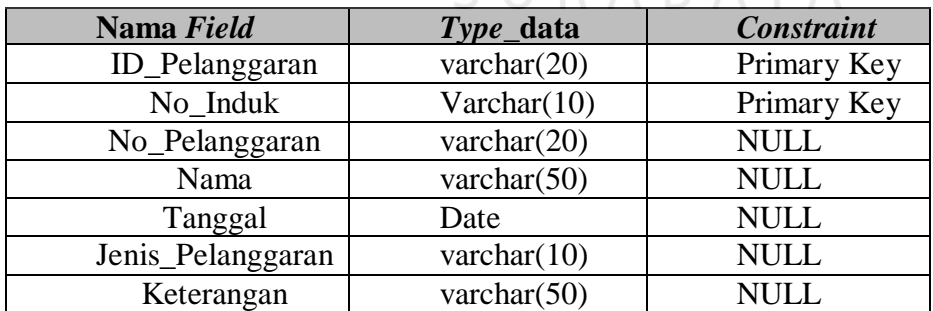

# **4.3.9 Desain Input Output**

Desain *input output* digunakan untuk memberikan gambaran terhadap desain halaman aplikasi berbasis *web* yang akan dibangun. Berikut ini desain *input output* dari aplikasi Bimbingan Konseling pada SMA IPIEMS.

# **a. Menu Utama**

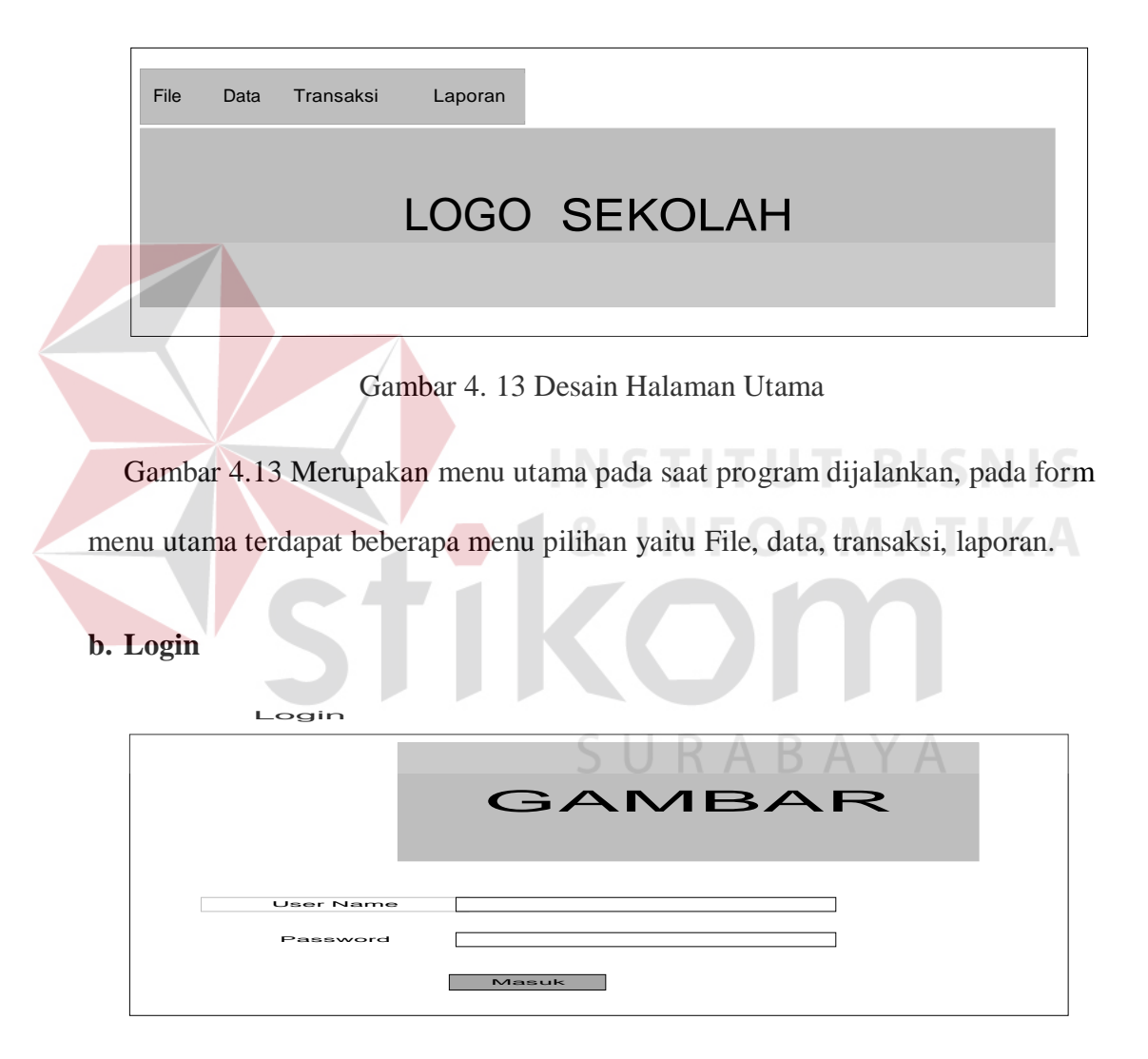

Gambar 4. 14 Desain Login

Gambar 4.14 merupakan form login yang digunakan sebagai hak akses bagi pengguna, agar dapat menjalankan aplikasi ini maka pengguna harus memasukkan *User name* dan *Password* yang sesuai.

### **c. Master Data Siswa**

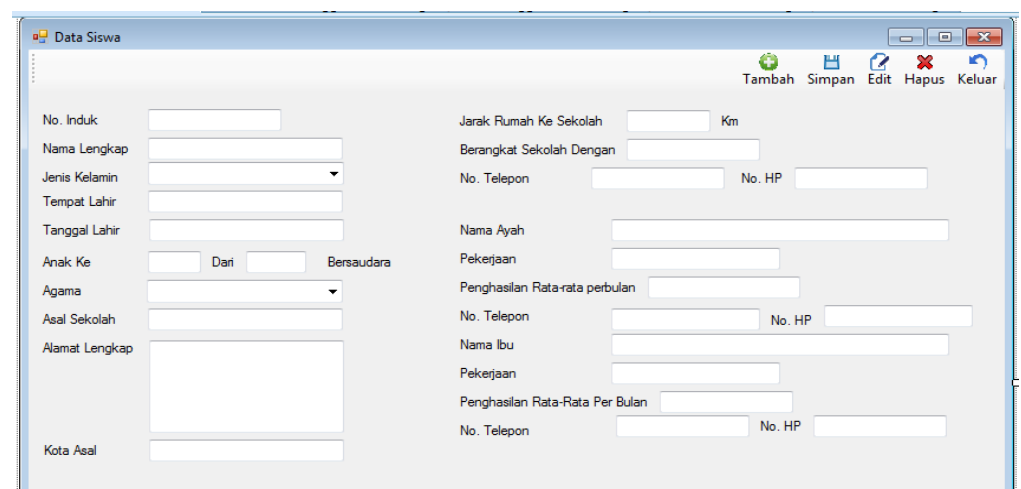

Gambar 4. 15 Desain Form Master Data Siswa

Gambar 4.15 merupakan Form Master Data Siswa yang terdapat pada menu data yang terletak pada form menu utama, form ini digunakan untuk menyimpan data siswa. Form master bisa menyimpan data siswa baru dan berfungsi untuk memperbaharui data yang sudah tersimpan.

**d. Master Kelas**

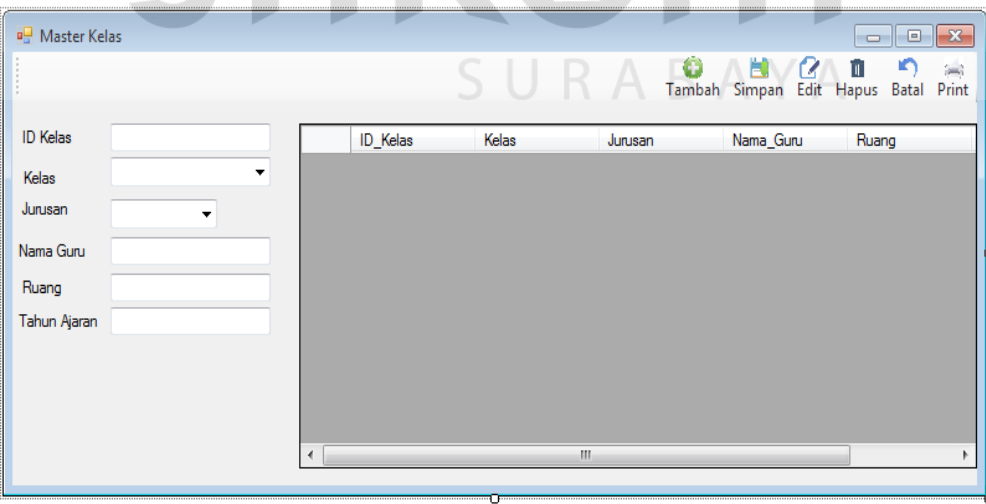

Gambar 4. 16 Desain Form Master Kelas

Gambar 4.16 merupakan Form Master Kelas yang terdapat pada menu data yang terletak pada form menu utama, form ini digunakan untuk menyimpan data kelas. Form master bisa menyimpan setiap kelas dan berfungsi untuk memperbaharui data yang sudah tersimpan.

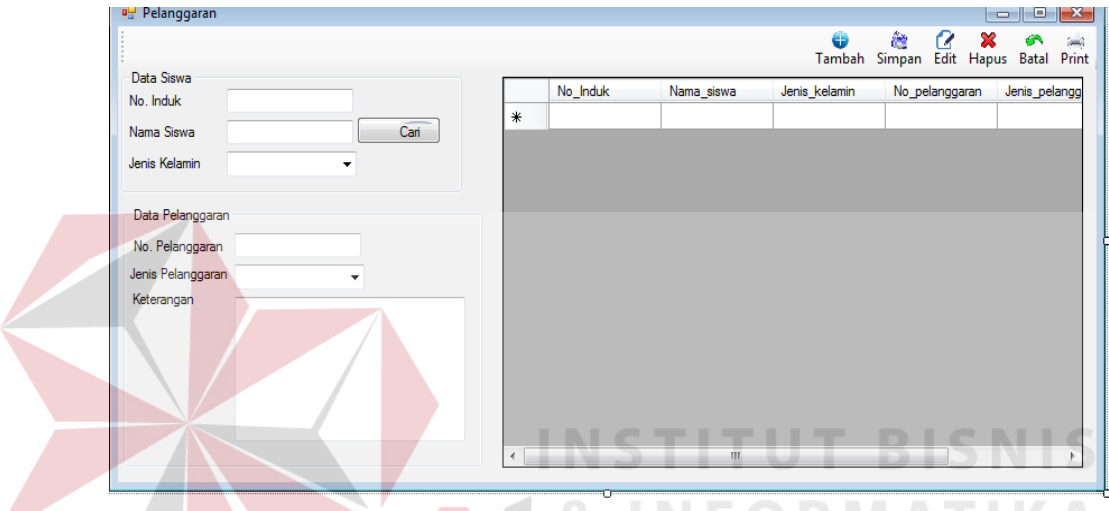

## **e. Master Pelanggaran**

Gambar 4. 17 Master Pelanggaran

Gambar 4.17 merupakan Form Master Pelanggaran yang terdapat pada menu data yang terletak pada form menu utama, form ini digunakan untuk menyimpan data pelanggaran. Form master ini berfungsi untuk memperbaharui data yang sudah tersimpan.

# **f. Transaksi Absensi**

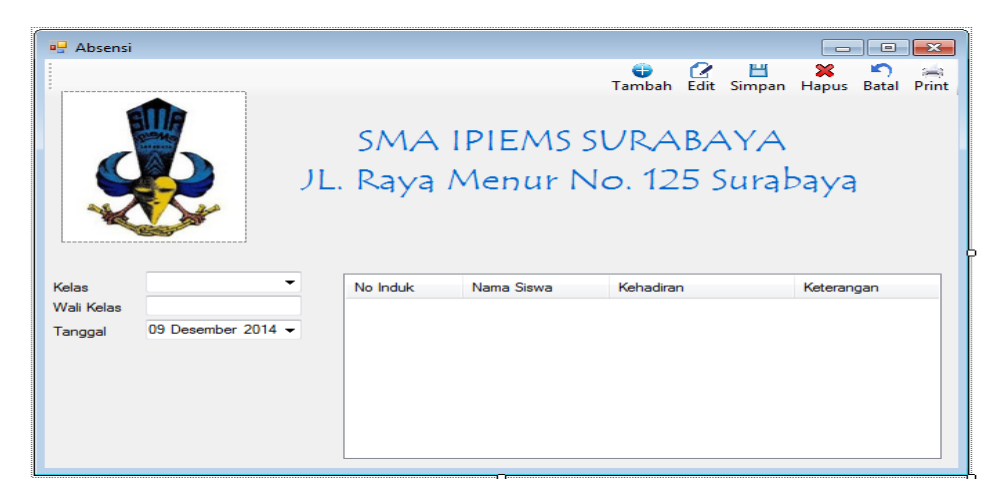

Gambar 4. 18 Desain Form Transaksi Absensi

Gambar 4.18 merupakan Form Transaksi Absensi yang terdapat pada menu transaksi yang terletak pada form menu utama, form ini digunakan untuk menyimpan data Absensi. Form transaksi ini berfungsi untuk memperbaharui data yang sudah tersimpan.

# **g. Transaksi Detil Pelanggaran**

| $a_{ii}^{\square}$ s= |          |      |                                            |              |                |                |          |                |             |                  | $\begin{array}{c c c c c c} \hline \multicolumn{3}{c }{\mathbf{C}} & \multicolumn{3}{c }{\mathbf{C}} & \multicolumn{3}{c }{\mathbf{X}} \end{array}$ |                     |
|-----------------------|----------|------|--------------------------------------------|--------------|----------------|----------------|----------|----------------|-------------|------------------|----------------------------------------------------------------------------------------------------|---------------------|
| 御上                    |          |      |                                            |              |                |                |          |                | ф<br>Tambah | 最<br>Edit Simpan | 巴<br>$\bullet$<br>Hapus                                                                                                    | <b>GN</b><br>Keluar |
|                       |          |      |                                            |              |                |                |          |                |             |                  |                                                                                                    |                     |
| No. Pelanggaran       |          |      |                                            |              |                | No_Pelanggaran | No Induk | Nama           | Tanggal     |                  | Jenis_Pelanggaran                                                                                                    | Kete                |
| No. Induk             |          |      |                                            |              | ∗              |                |          |                |             |                  |                                                                                                    |                     |
| Nama                  |          |      |                                            |              |                |                |          |                |             |                  |                                                                                                    |                     |
| Tanggal               | $ _{02}$ | Juni | $2014$ $\blacksquare$ $\blacktriangledown$ |              |                |                |          |                |             |                  |                                                                                                    |                     |
| Jenis Pelanggaran     |          |      |                                            | $\checkmark$ |                |                |          |                |             |                  |                                                                                                    |                     |
| Keterangan            |          |      |                                            |              |                |                |          |                |             |                  |                                                                                                    |                     |
|                       |          |      |                                            |              |                |                |          |                |             |                  |                                                                                                    |                     |
|                       |          |      |                                            |              |                |                |          |                |             |                  |                                                                                                    |                     |
|                       |          |      |                                            |              |                |                |          |                |             |                  |                                                                                                    |                     |
|                       |          |      |                                            |              | $\overline{a}$ |                |          | $\mathbf{m}_1$ |             |                  |                                                                                                    |                     |
|                       |          |      |                                            |              |                |                |          |                |             |                  |                                                                                                    |                     |

Gambar 4. 19 Detil Pelanggaran

Gambar 4.19 merupakan Form Transaksi Detil Pelanggaran yang terdapat pada menu transaksi yang terletak pada form menu utama, form ini digunakan untuk menyimpan data detil pelanggaran. Form transkasi juga berfungsi untuk memperbaharui data yang sudah tersimpan.

# **h. Laporan Transaksi Absensi**

| <b>SMA IPIEMS</b>               |            |            |                |  |  |  |  |  |  |
|---------------------------------|------------|------------|----------------|--|--|--|--|--|--|
| <b>TERAKREDITASI A</b>          |            |            |                |  |  |  |  |  |  |
| Jl. Raya Menur no. 125 Surabaya |            |            |                |  |  |  |  |  |  |
|                                 | Jurusan    | Wali Kelas | <b>Tanggal</b> |  |  |  |  |  |  |
|                                 | Keterangan | Kelas      |                |  |  |  |  |  |  |

Gambar 4. 20 Desain Laporan Transaksi Abesensi

Gambar 4.20 merupakan desain laporan Transaksi Abesensi yang berfungsi untuk menampilkan dan mencetak Transaksi Abesensi.

**i. Laporan Transaksi Detil Pelanggaran**

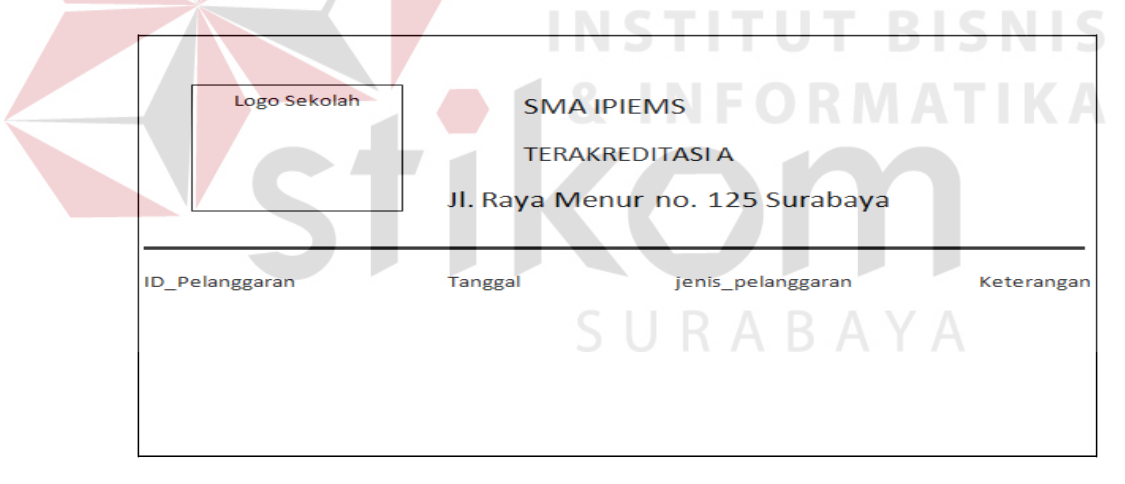

Gambar 4. 21 Desain Laporan Transaksi Detil Pelanggaran

Gambar 4.21 merupakan desain laporan Transaksi Detil Pelanggaran yang berfungsi untuk menampilkan dan mencetak Transaksi Detil Pelanggaran.

#### **4.3.10 Implementasi Sistem dan Pembahasan**

Tahap implementasi program merupakan suatu tahap penerapan dari analisis dan desain sistem yang telah dibuat sebelumnya. Adapun kebutuhan sistem ini terdiri dari perangkat keras dan perangkat lunak minimal harus dipenuhi sehingga aplikasi ini dapat berjalan dengan baik.

### **4.3.11 Program Penunjang**

Untuk membuat Aplikasi Bimbingan Konseling pada SMA IPIEMS Surabaya, dibutuhkan beberapa perangkat lunak untuk memudahkan perancangan desain maupun sistem. Beberapa perangkat lunak tersebut antara lain:

# **a. Microsoft Visual Studio 2008 Professional Edition**

Microsoft Visual Studio merupakan bahasa pemrograman yang bersifat event driven dan menawarkan Integrated Development Environment (IDE) visual untuk membuat program aplikasi berbasis sistem operasi Microsoft Windows dengan menggunakan model pemrograman Common Object Model (COM). Visual Basic merupakan turunan bahasa BASIC dan menawarkan pengembangan aplikasi komputer berbasis grafik dengan cepatm akses ke basis data menggunakan Data Access Objects (DAO). Beberapa bahasa skrip seperti Visual Basic for Application (VBA) dan Visual Basic Scripting Edition (VBScript), mirip seperti halnya Visual Basic, tetapi cara kerjanya yang berbeda. Visual Basic .Net (VB.Net) merupakan pengembangan dari bahasa pemrograman Visual Basic 6. Beberapa keunggulan Visual Basic.Net dengan Visual Basic sebelumnya, yaitu:

### 1. Menyerderhanakan Deployment

Visual Basic.net mengatasi masalah seputar deployment dari aplikasi berbasis windows, yaitu "DLL HELL" dan registrasi COM (Component Object Model), sehingga dapat mempermudah deployment aplikasi yang berbasis windows.

### 2. Menyederhanakan Pengembangan Perangkat Lunak

Visual Basic.Net memiliki fitur compiler yang berkerja secara real-time dan daftar task untuk penanganan kesalahan atau bug program sehingga pengembang dapat menangani secara langsung kesalahan program yang terjadi.

# 3. Mendukung Object Oriented Programming (OOP)

Dalam Visual Basic.Net, dapat dibuat kode dalam class yang menggunakan secara penuh konstruksi berbasis objek. Class tersebut memiliki sifat re-usable atau dapat digunakan kembali. Visual Basic.Net memiliki fitur bahasa pemrograman berbasis objek termasuk implementasinya secara penuh, diantaranya sebagai contoh adalah konsep inheritance atau pewarisanm encapsulation atau pembungkusan, dan polymorphism atau banyak bentuk.

### **b. Crystal Report**

*Crystal Report* adalah suatu form khusus berbentuk seperti lembaran format naskah yang ingin dicetak. Didalam *crytal report,* kita dapat merancang laporan-laporan yang ingin kita tampilkan dari data yang terdapat didalam *database. Crystal Report* dapat berdiri sendiri, namun dapat juga menjadi satu dengan *project* visual basic yang dibuat atau dikembangkan . Apabila berdiri sendiri, maka *report* tersebut pun dapat dipanggil dari project visual basic dengan

control *Crystal report control* sehingga *report* yang telah dibuat dapat digunakan oleh beberapa project sekaligus.

# **c. SQL Server 2005 Express Edition**

Microsoft SQL Server adalah sebuah sistem manajemen basis data relasional (RDBMS) produk Microsoft. Bahasa kueri utamanya adalah Transact - SQL yang merupakan implementasi dari SQL standar ANSI/ISO yang digunakan oleh Microsoft dan Sybase. Umumnya SQL Server digunakan di dunia bisnis yang memiliki basis data berskala kecil sampai dengna menengah, tetapi kemudian berkembang dengan digunakannya SQL Server pada basis data besar (Subari;2007:12).

Microsoft SQL Server dan Sybase/ASE dapat berkomunikasi lewat jaringan dengan menggunakan protokol TDS (Tabular Data Stream). Selain dari itu, Microsoft SQL Server juga mendukung ODBC (Open Database Connectivity), dan mempunyai driver JDBC untuk bahasa pemrograman Java. Fitur yang lain dari SQL Server ini adalah kemampuannya untuk membuat basis SURABAYA data mirroring dan clustering.

## **4.3.12 Pengoperasian Program**

Dalam sub ini dijelaskan tahapan pengoperasian program aplikasi rancang bangun sistem informasi Bimbingn Konseling pada SMA IPIEMS. Penjelasan aplikasi yang dibangun meliputi tampilan aplikasi serta cara penggunaannya. Di bawah ini akan diuraikan cara *setup* program, dari aplikasi yang telah dihasilkan pada laporan ini.

a. Setelah memasukkan *compact disc*, *user* harus menjalankan *installer* program yang sudah tersedia di dalam *compact disc*.

b. Pada saat proses *setup* berjalan, maka selanjutnya hanya mengikuti perintah yang ada, karena pada program *setup* hanya berisi perintah-perintah, dan tidak begitu menyulitkan bagi pengguna.

c. Pastikan Microsoft Visual Basic .NET 2008, dan Microsoft SQL Express 2005 sudah ter*install* dalam komputer

# **a. Form Utama**

Aplikasi rancang bangun sistem informasi bimbingan konseling terdiri dari lima menu sistem seperti pada Gambar 4.23, dimana menu tersebut terbagi sebagai berikut:

- 1. File terdiri dari: *log in, log of,* dan keluar aplikasi.
- 2. Master terdiri dari: data siswa, kelas, dan pelanggaran.
- 3. Transaksi terdiri dari: peminjaman, pengembalian, perpanjangan, pendaftaran dan usulan buku baru.
- 4. Laporan terdiri dari: koleksi buku, anggota, peminjaman, pengembalian, denda dan usulan buku.

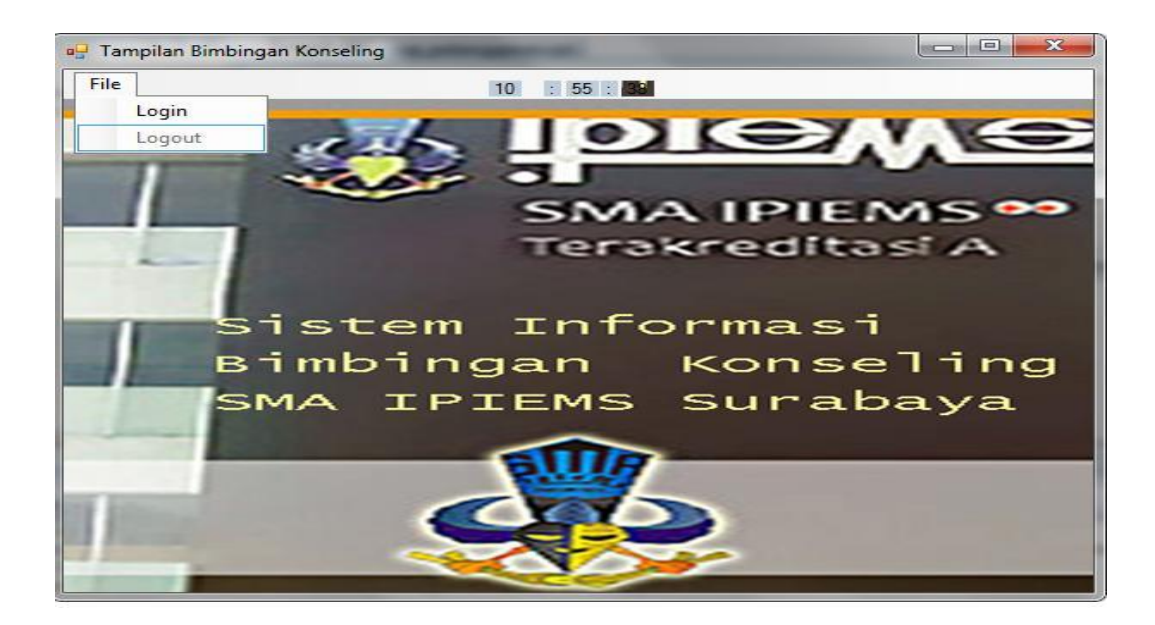

Gambar 4. 22 Form Tampilan Utama Bimbingan Konseling

Gambar 4.22 merupakan desain form tampilan utama yang menampilkan

menu-menu pada program.

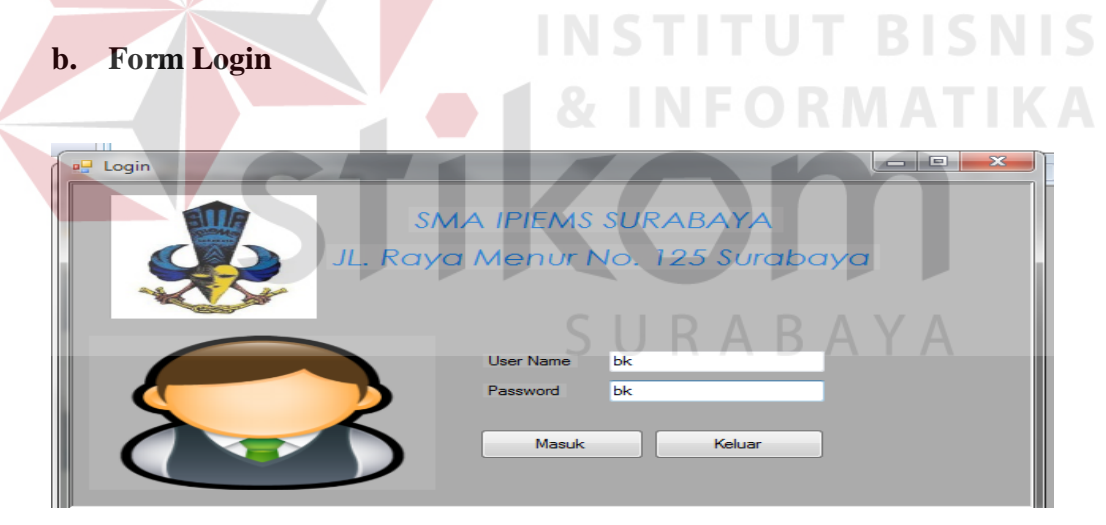

Gambar 4. 23 Tampilan Form Login

Gambar 4.23 Form login merupakan form identifikasi pengguna dari program. Form ini berguna dalam memberikan otorisasi pemakaian program. User "BK dan guru" mendapat wewenang lebih dari pada user biasa seperti karyawaan.

## **c. Form Data Siswa**

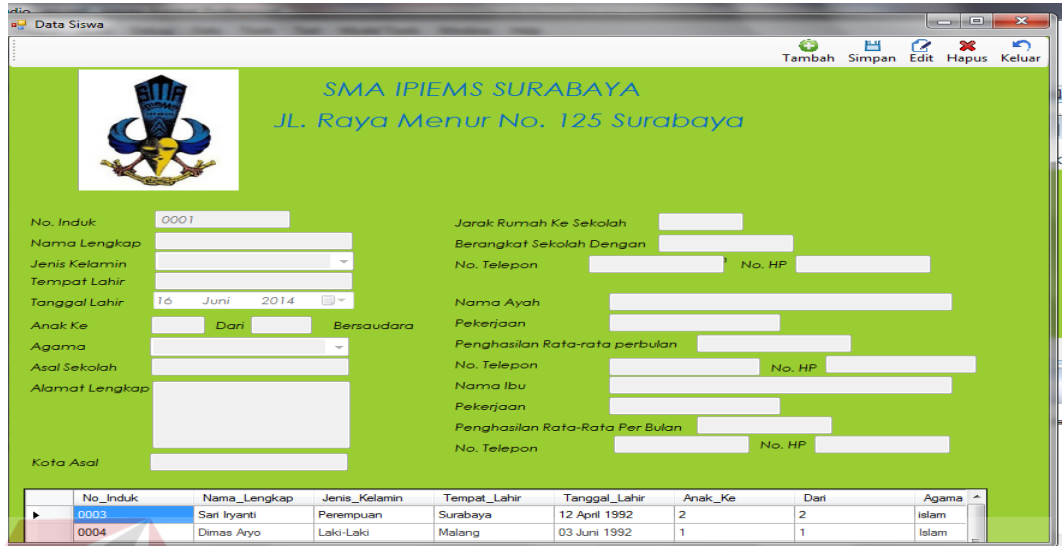

Gambar 4. 24 Form Master Data Siswa

Gambar 4.24 Form Master Data Siswa merupakan Form master yang berfungsi untuk *insert* data siswa baru dan berfungsi untuk *update* data yang ORMATIKA sudah tersimpan.

**d. Form Master Detil Pelanggaran**

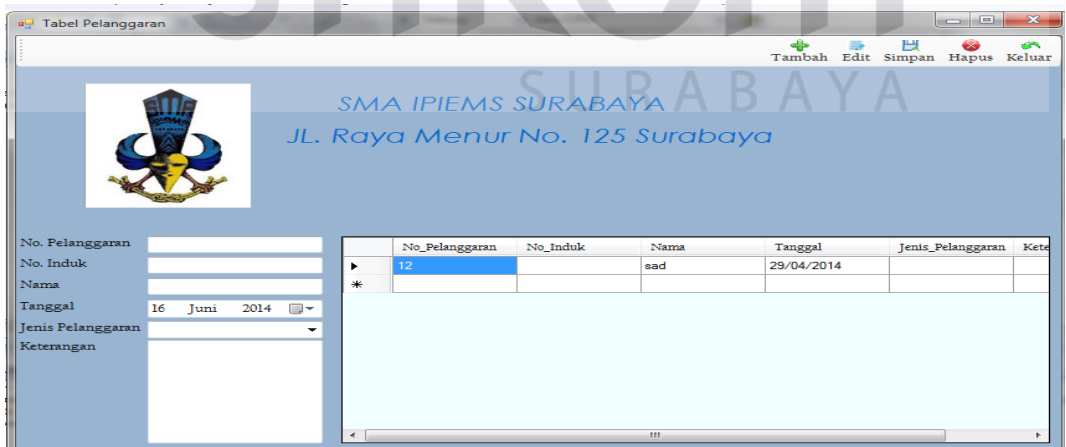

Gambar 4. 25 Form Master Detil Pelanggaran

Gambar 4.25 Form Master Detil Pelanggaran merupakan form yang berfungsi untuk *insert* dan *update* detil pelanggaran.

# **e. Form Master Kelas**

| <b>Master Kelas</b><br>aQ.                |                      |                                                        |                  |                            | $\overline{\mathbf{z}}$<br>$\qquad \qquad \Box$<br>$\sim$ |
|-------------------------------------------|----------------------|--------------------------------------------------------|------------------|----------------------------|-----------------------------------------------------------|
|                                           |                      |                                                        |                  | Œ<br>ਵ<br>Tambah<br>Simpan | ☎<br>ш<br>Edit<br>Hapus<br>Hapus                          |
|                                           |                      | SMA IPIEMS SURABAYA<br>JL. Raya Menur No. 125 Surabaya |                  |                            |                                                           |
| Kelas                                     | Kelas                | Ruang                                                  | Jurusan          | Nama_Guru                  | Kapasitas                                                 |
| Ruang                                     | ٠                    | X1                                                     |                  | Shinta Wahyunin            |                                                           |
| Jurusan                                   |                      | X3                                                     |                  | Citra Ria                  |                                                           |
| Nama Guru                                 | ٦                    | 1.                                                     | IPA <sub>1</sub> | Dian Irawan                | 40                                                        |
|                                           |                      |                                                        |                  |                            |                                                           |
| $\frac{\lambda}{\mathbf{v}}$<br>Kapasitas |                      |                                                        |                  |                            |                                                           |
| Tahun Ajarah                              |                      |                                                        |                  |                            |                                                           |
|                                           |                      |                                                        |                  |                            |                                                           |
|                                           |                      |                                                        |                  |                            |                                                           |
|                                           |                      |                                                        |                  |                            |                                                           |
|                                           | $\blacktriangleleft$ |                                                        | ALC .            |                            |                                                           |

Gambar 4. 26 Form Master Kelas

Gambar 4.26 Form Master Kelas ini merupakan form yang berfungsi untuk *insert* dan *update* untuk data kelas.

**INSTITUT BISNIS** 

# **f. Form Mater Pelanggaran**

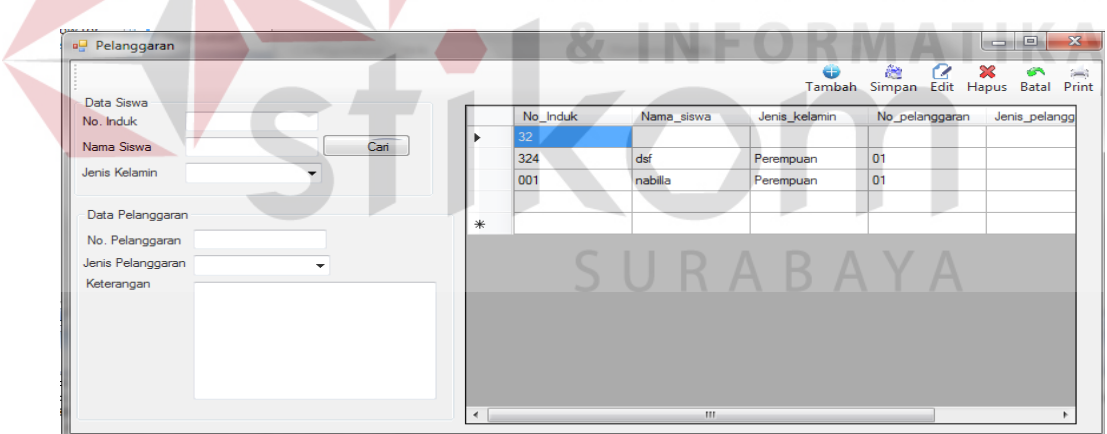

Gambar 4. 27 Form Master Pelanggaran

Gambar 4.27 Form Master Pelanggaran ini merupakan form yang berfungsi untuk *insert* dan update siswa yang melakukan pelanggaran sekolah.

# **g. Form Transaksi Absensi**

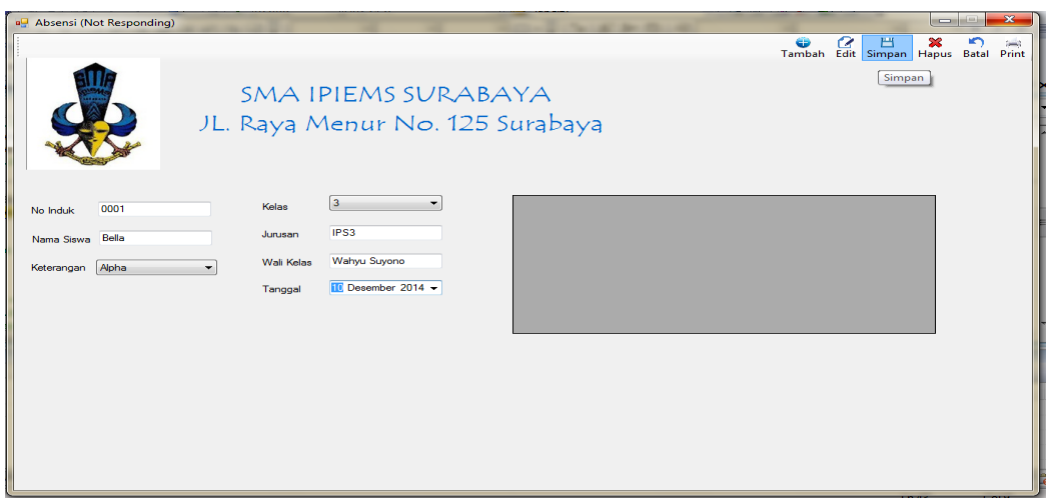

Gambar 4. 28 Form Transaksi Absensi

Gambar 4.28 Form Transaksi Absensi ini merupakan form yang berfungsi untuk *insert* dan *update* siswa yang melakukan Absensi.

```
h. Form Transaksi Detail Pelanggaran<br>
STITUTESSNIS
```
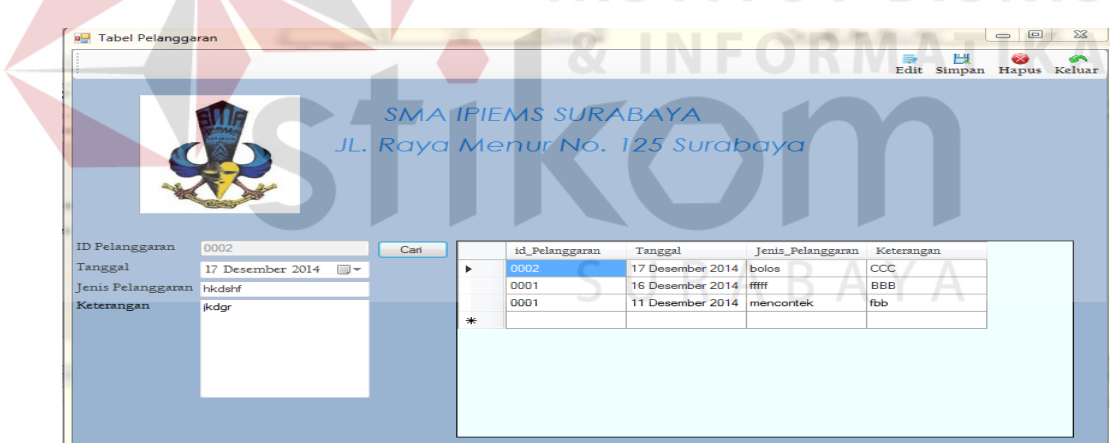

Gambar 4. 29 Form Transaksi Detail Pelanggaran

Gambar 4.29 Form Transaksi Detail Pelanggaran ini merupakan form yang berfungsi untuk update siswa yang melakukan Pelanggaran.

# **i. Laporan Transaksi Absensi**

|          | Logo Sekolah                    | <b>SMA IPIEMS</b>      |       |         |            |                |  |  |  |  |
|----------|---------------------------------|------------------------|-------|---------|------------|----------------|--|--|--|--|
|          |                                 | <b>TERAKREDITASI A</b> |       |         |            |                |  |  |  |  |
|          | Jl. Raya Menur no. 125 Surabaya |                        |       |         |            |                |  |  |  |  |
| No Induk | Nama siswa                      | Keterangan             | Kelas | Jurusan | Wali Kelas | <b>Tanggal</b> |  |  |  |  |
|          |                                 |                        |       |         |            |                |  |  |  |  |

Gambar 4. 30 Laporan Transaksi Abesensi

Gambar 4.30 merupakan laporan Transaksi Abesensi yang berfungsi untuk menampilkan dan mencetak Transaksi Abesensi.

**j. Laporan Transaksi Detil Pelanggaran**

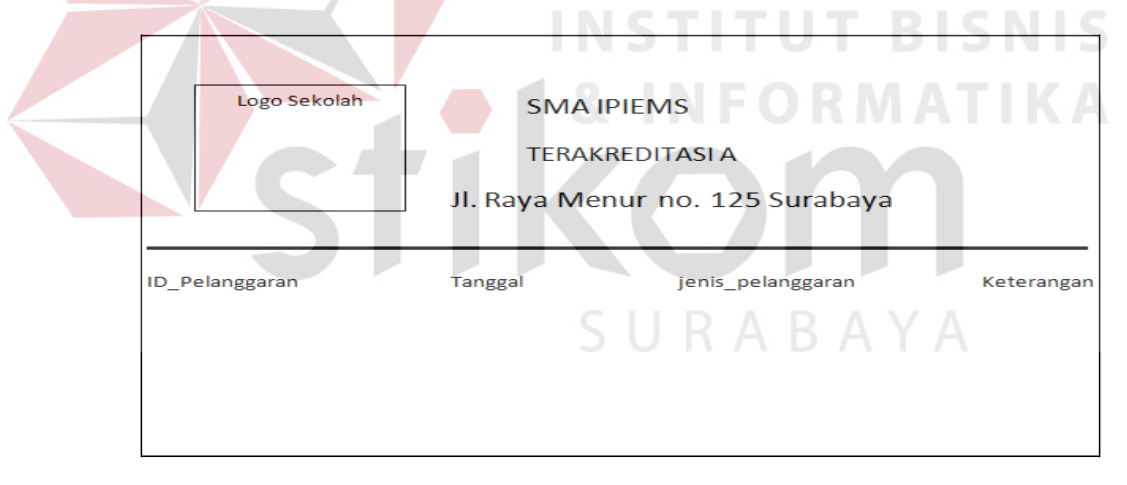

Gambar 4. 31 Laporan Transaksi Detil Pelanggaran

Gambar 4.31 merupakan laporan Transaksi Detil Pelanggaran yang berfungsi untuk menampilkan dan mencetak Transaksi Detil Pelanggaran.